**Android and iOS APP:** Search 'RunCam App' on Google Play/App Store, or download on our website: https://runcam.com/download/runcam3s

# ·**Instruction Diagram**

# ·**Check Complete User Manual**

.<br>visit: <u>https://runcam.com/download/runcam3s</u>

#### ·**Parameter**

### ·**Basic Camera Operation**

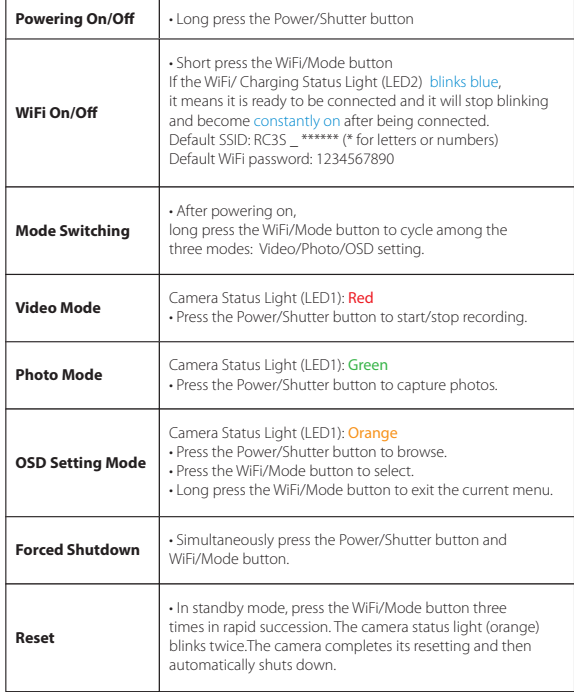

# ·**Connection to computer**

After turning on the RunCam 3S, connect it to the computer via USB cable, then it will be recognized as a removable disc.

**NOTICE:** If the camera can not be recognized by the computer after connecting, please make sure that a<br>microSD card is well inserted. If the information on microSD card can not be read normally, please try with<br>another mi

Insert the microSD card as indicated by the icon next to the card slot.<br>Use brand name memory cards (sold separately) that meet these requirements:

#### ·**App**

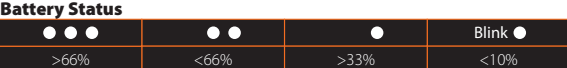

**1.** After powering on, press the WiFi/Mode button, the WiFi status lights (blue) blink when the WiFi is on and ready to connect.

**2.** In the wireless network settings of your smartphone, find the SSID connection of the<br>RunCam 3S and enter the password. After the successful connection,<br>the WiFi status lights (blue) will be constantly on.

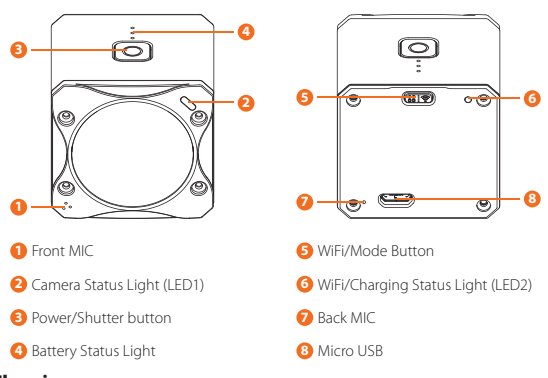

**Charging**<br>Micro-USB supports DC 5-15V power supply. A DC 5V1~2A charger is recommended. The<br>charging status light (red) will turn on during charging and turn off when charging is<br>complete. It takes about 2 hours to get fu

#### WiFi/ Charging Status Light (LED2)

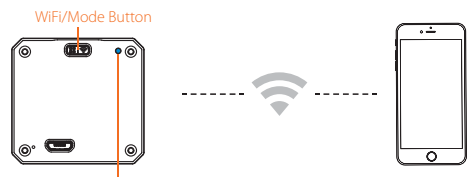

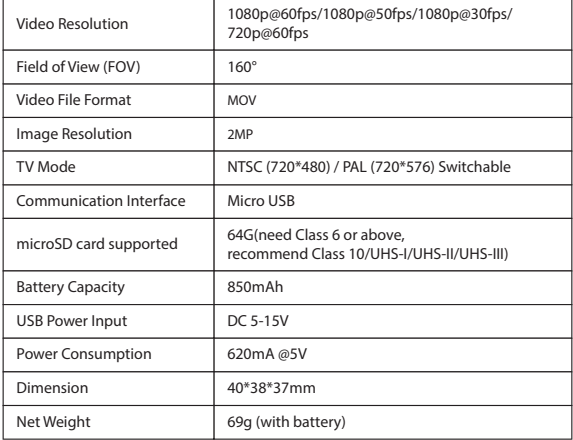

#### ·**Firmware upgrade**

Firmware Upgrade Status (orange lights blink) Ensure that the RunCam 3S battery is more than 50% before the upgrade.

# **Method 1 (recommended):**

Connect your camera to your smartphone/tablet. If an update is available, the App provides instructions for installing it.

#### **Method 2:**

Manually copy the firmware file (RC3S.BRN) onto the microSD card. Follow the instruction

on <u>https://runcam.com/download/runcam3s</u><br>To get the latest features and best performance from your RunCam 35, make sure you are<br>using the most current camera software. You can update your firmware with the<br>RunCam App or a

**NOTICE:** If using under low light, you can increase exposure in camera menu via APP to improve the image quality and vice versa, decreasing it to avoid overexposure.

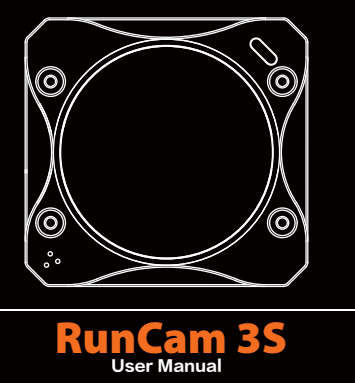

#### ·**microSD card**

- 
- microSD, microSDHC, or microSDXC Class 10/UHS-I/UHS-II/UHS-III
	-
	- Capacity up to 64GB

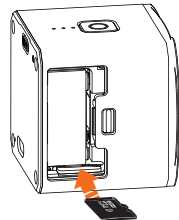

NOTICE: Use care when handling memory cards. Avoid liquids, dust, and debris. As a precaution, power off<br>the camera before inserting or removing the card. Check manufacturer guidelines regarding use in acceptable<br>temperatu

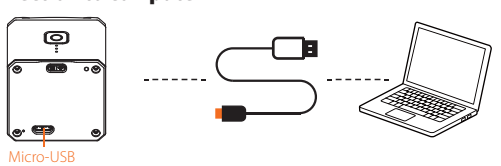

After powering on, long press the WiFi/Mode button until the camera status lights

become orange. The camera is now in the OSD setup mode.<br>In the OSD setup mode, use the provided "USB Video Power Cable" to connect the camera<br>to a monitor and make settings on the screen.

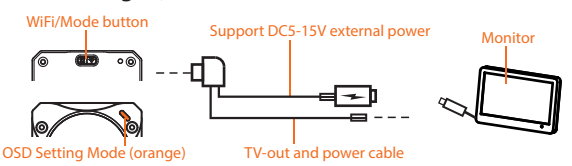

# ·**OSD Settings**(**TV-OUT**)

# ·**Technical Support**

Please visit: https://support.runcam.com